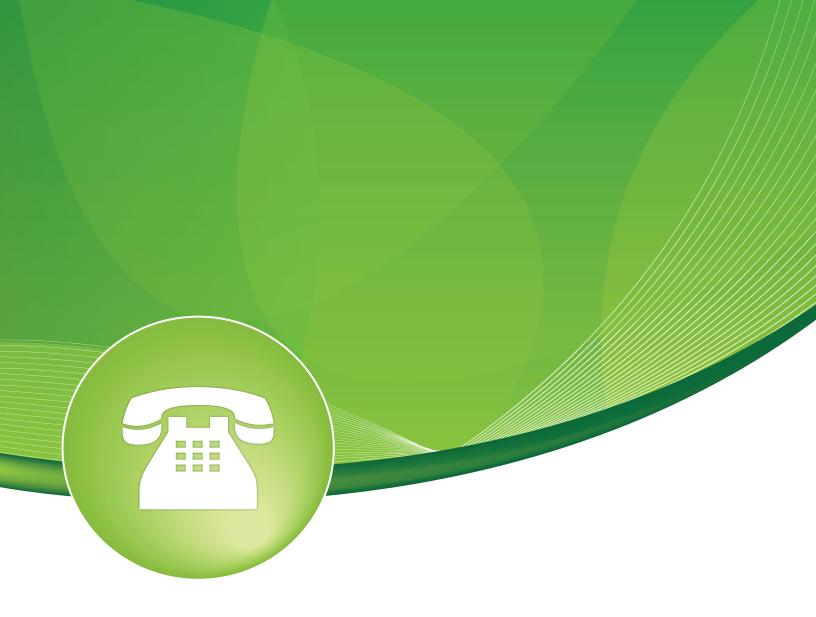

## Asterisk Phonebook User Guide

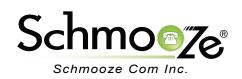

### Asterisk Phonebook User Guide

# **Chapters**

- Overview
- Logging In
- Creating a Phonebook Entry
- Import from CSV
- Recap

#### **Overview**

The Asterisk Phonebook module allows you to create system-wide speed dial numbers that can be dialed from any phone. Using speed dial codes requires entering the feature code for speed dial, which is \*0 by default. For example, if the speed dial code is 100, then you would dial \*0100 to use it. (See the Feature Codes module user guide for information about changing feature codes).

### Logging In

• Log into the Asterisk Phonebook module and you should see a screen like this. Below will be a list of all your phonebook entries. You can edit or delete any of these entries or add new ones.

#### Phone Book

Use this module to create system wide speed dial numbers that can be dialed from any phone.

| Add or replace entry           |              |  |
|--------------------------------|--------------|--|
|                                |              |  |
| Name: <sup>©</sup>             |              |  |
| Number: 🛛                      |              |  |
| Speed dial code: <sup>20</sup> |              |  |
| Set Speed Dial? 🔮              | $\checkmark$ |  |
|                                |              |  |
|                                |              |  |

#### **Creating a Phonebook Entry**

Submit Changes

- For each phonebook entry, you can define the following:
  - Name- Enter a personal or business name.
  - **Number** Enter the number to be dialed. For caller ID to work, it should match the caller ID received from the network.
  - **Speed dial code** Enter a speed dial code. The Speed Dial module must be enabled to use these codes.
  - **Set Speed Dial** Check this toggle to have the speed dial code automatically created. If you enter a speed dial code, checking this will have no effect.
  - In the example, the entry is for "Hollywood Towing," their number is "16045551212" and I want the speed dial code to be "100."

| Name: 6            | Hollywood Towing |
|--------------------|------------------|
| Number: 🛛          | 16045551212      |
| Speed dial code: 6 | 100              |
| Set Speed Dial?    |                  |

• After you press "Submit Changes," you should see a screen like this. **Note** that the current phonebook can be exported.

| Phonebook entries |                  |     |                |             |  |
|-------------------|------------------|-----|----------------|-------------|--|
| 10045554040       |                  | 100 | Delete         | <b>E</b> 49 |  |
| 16045551212       | Hollywood Towing | 100 | Delete         | Edit        |  |
| Export in CSV     |                  |     | Empty Phoneboo | ok          |  |

### Import from CSV

- A list of phonebook entries can be imported as a CSV file when the following format is used: "Hollywood Towing";16045551212;100 with one entry per line. **Note** the "Name" and the ';' field separator.
- Simply choose the CSV file and press the "Upload" button.

| Import from CSV | ,                          |
|-----------------|----------------------------|
| File: 0         | Choose File No file chosen |
| Upload          |                            |

#### **Recap**

• Using the Asterisk Phonebook module is a great way to maintain a set of system-wide speed dial codes and their associative telephone numbers.

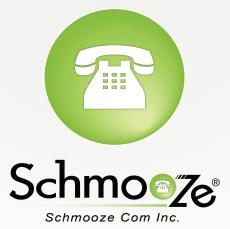

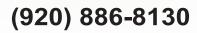

http://schmoozecom.com